# **PowerEdge R650xs Information Update - Tech Sheet**

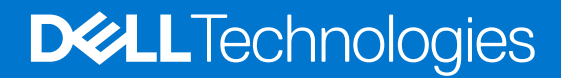

**November 2022 Rev. 1**

### Notes, cautions, and warnings

**NOTE:** A NOTE indicates important information that helps you make better use of your product.

**CAUTION: A CAUTION indicates either potential damage to hardware or loss of data and tells you how to avoid the problem.**

**WARNING: A WARNING indicates a potential for property damage, personal injury, or death.**

© 2022 Dell Inc. or its subsidiaries. All rights reserved. Dell Technologies, Dell, and other trademarks are trademarks of Dell Inc. or its subsidiaries. Other trademarks may be trademarks of their respective owners.

# **Contents**

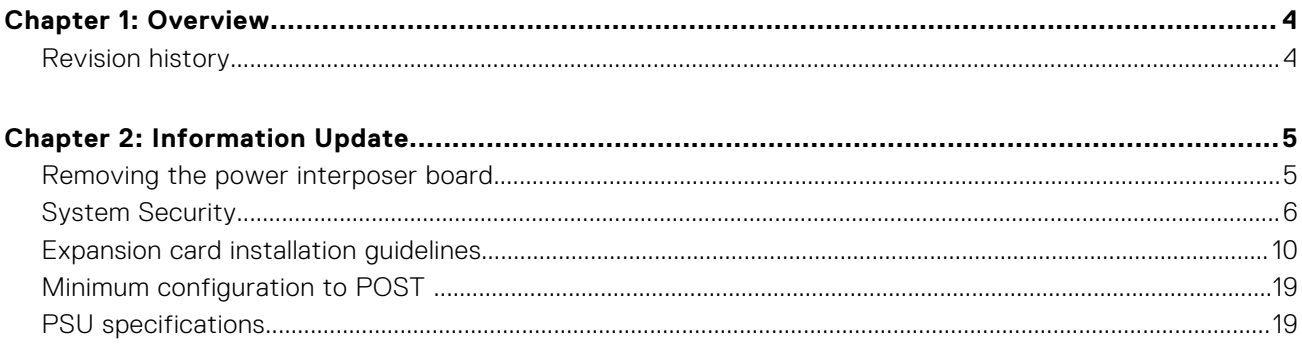

# **Overview**

**1**

<span id="page-3-0"></span>The information in this document supersedes the information in the pertinent sections of the Installation and Service Manual, BIOS and UEFI Reference Guide, and Technical Specifications.

For a complete list of information, see the documents available at [https://www.dell.com/poweredgemanuals.](https://www.dell.com/poweredgemanuals)

#### **Topics:**

• Revision history

## **Revision history**

This section provides a description of document changes.

#### **Table 1. Document Revision history**

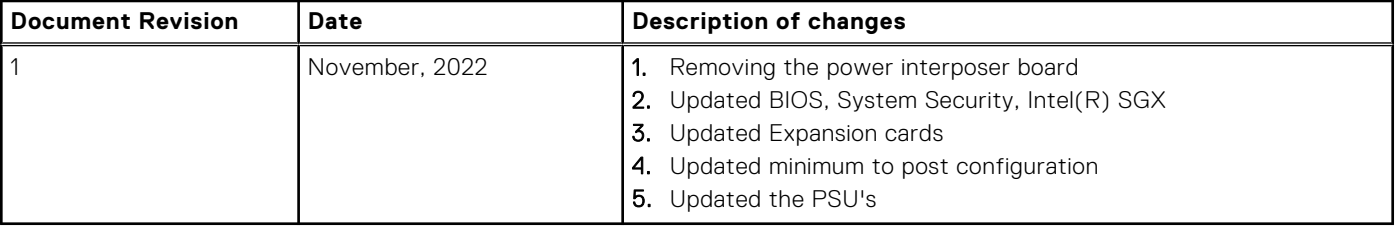

# **Information Update**

#### <span id="page-4-0"></span>**Topics:**

- Removing the power interposer board
- **[System Security](#page-5-0)**
- [Expansion card installation guidelines](#page-9-0)
- [Minimum configuration to POST](#page-18-0)
- [PSU specifications](#page-18-0)

## **Removing the power interposer board**

#### **Prerequisites**

- 1. Follow the safety guidelines listed in the Safety instructions.
- 2. Follow the procedure listed in Before working inside your system.
- 3. Remove the air shroud.
- 4. Remove the PSU or PSU blank.
- 5. Disconnect the cables that are connected to power interposer board (PIB).

**NOTE:** Systems shipped since Nov'22 may have a different power distribution board and connectors.

#### **Steps**

1. Using a Phillips #2 screwdriver, remove the screws securing the power interposer board to the system.

**NOTE:** Observe the routing of the cable as you remove it from the system.

2. Lift the PIB away from the system.

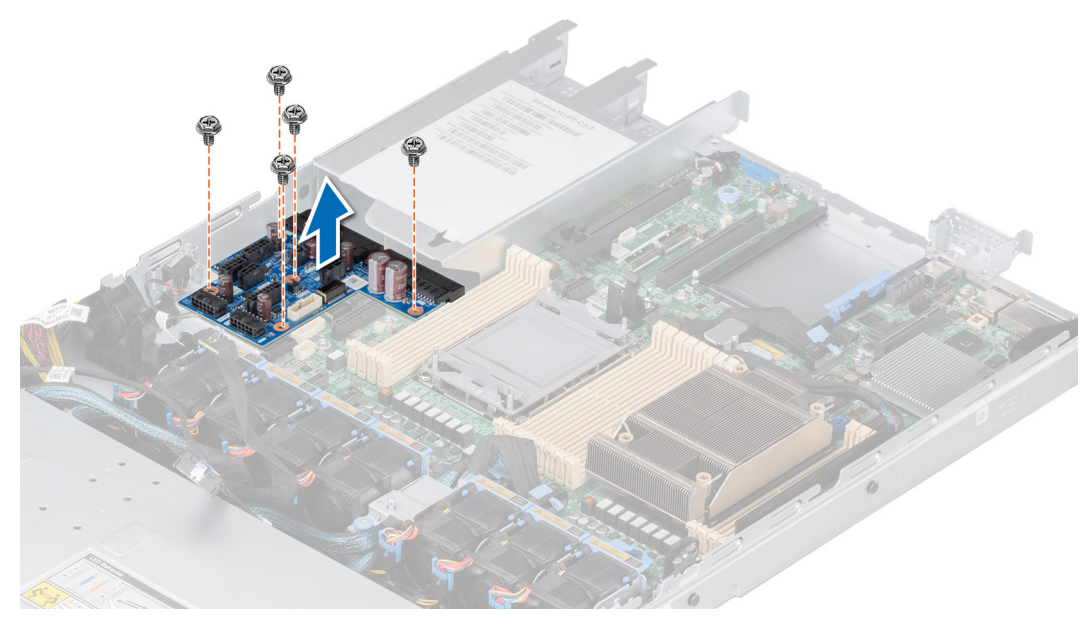

**Figure 1. Removing the power interposer board**

#### <span id="page-5-0"></span>**Next steps**

Replace the power interposer board.

## **System Security**

To view the **System Security** screen, power on the system, press F2, and click **System Setup Main Menu** > **System BIOS** > **System Security**.

#### **Table 2. System Security details**

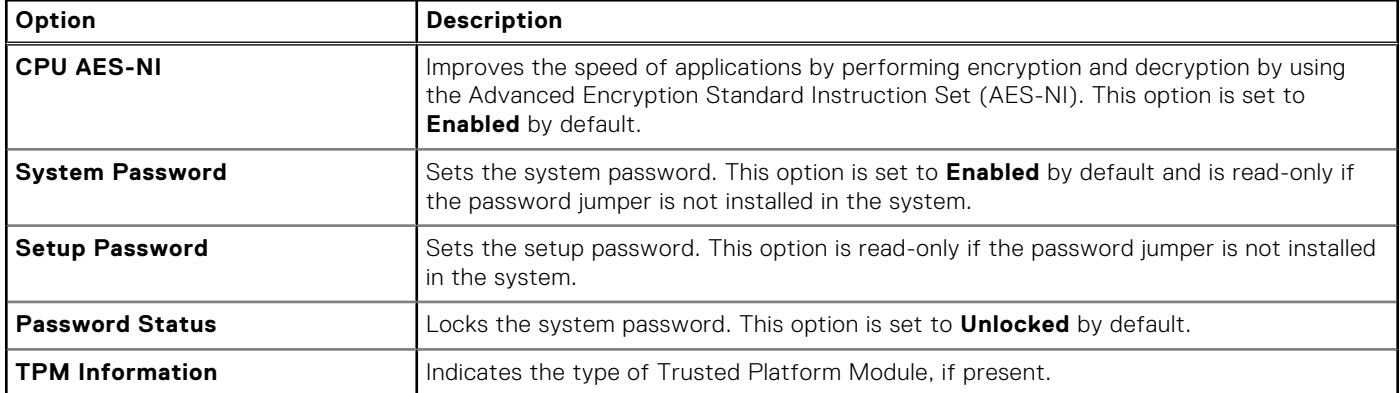

#### **Table 3. TPM 1.2 security information**

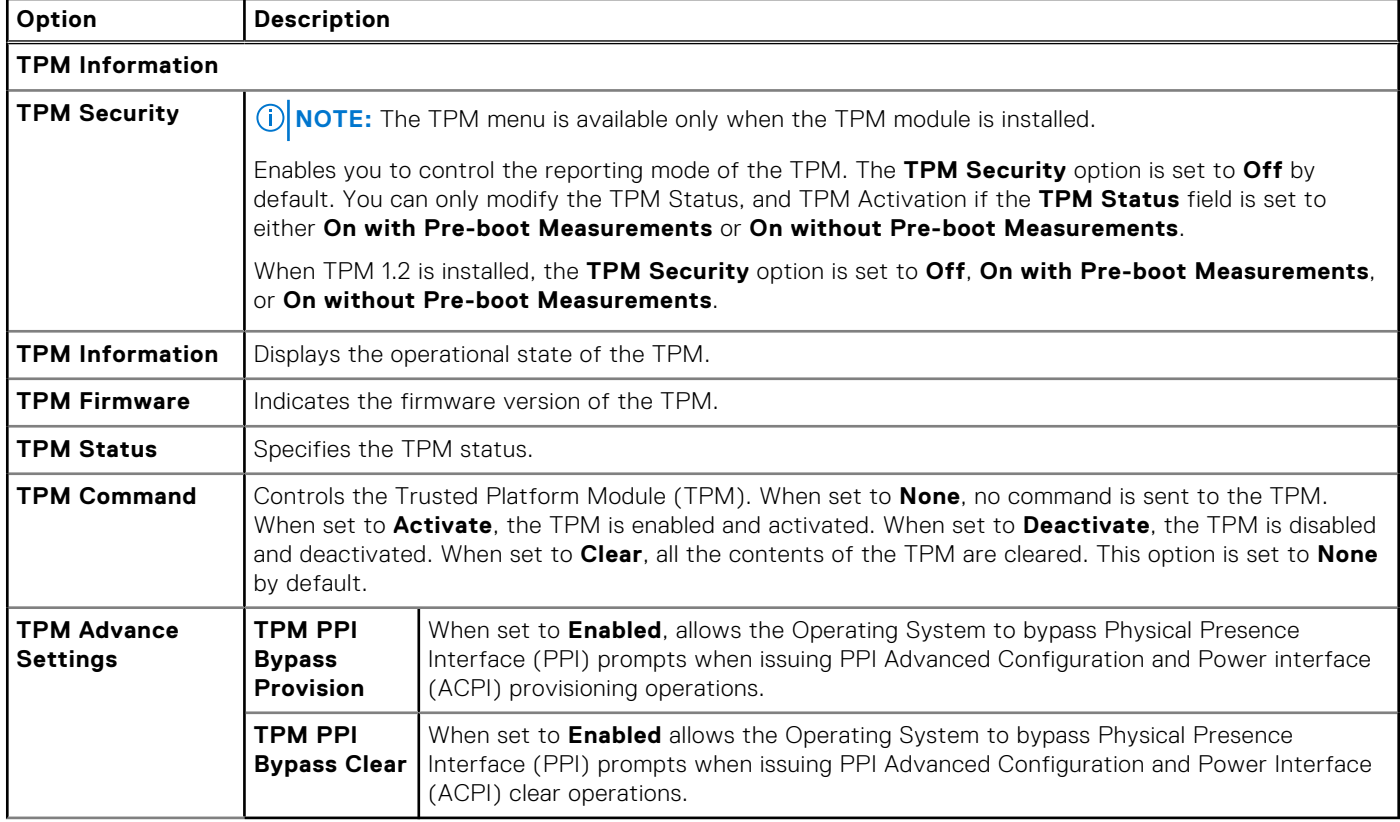

#### **Table 4. TPM 2.0 security information**

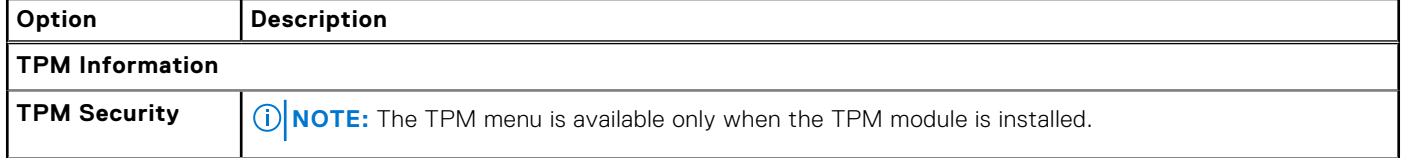

### **Table 4. TPM 2.0 security information (continued)**

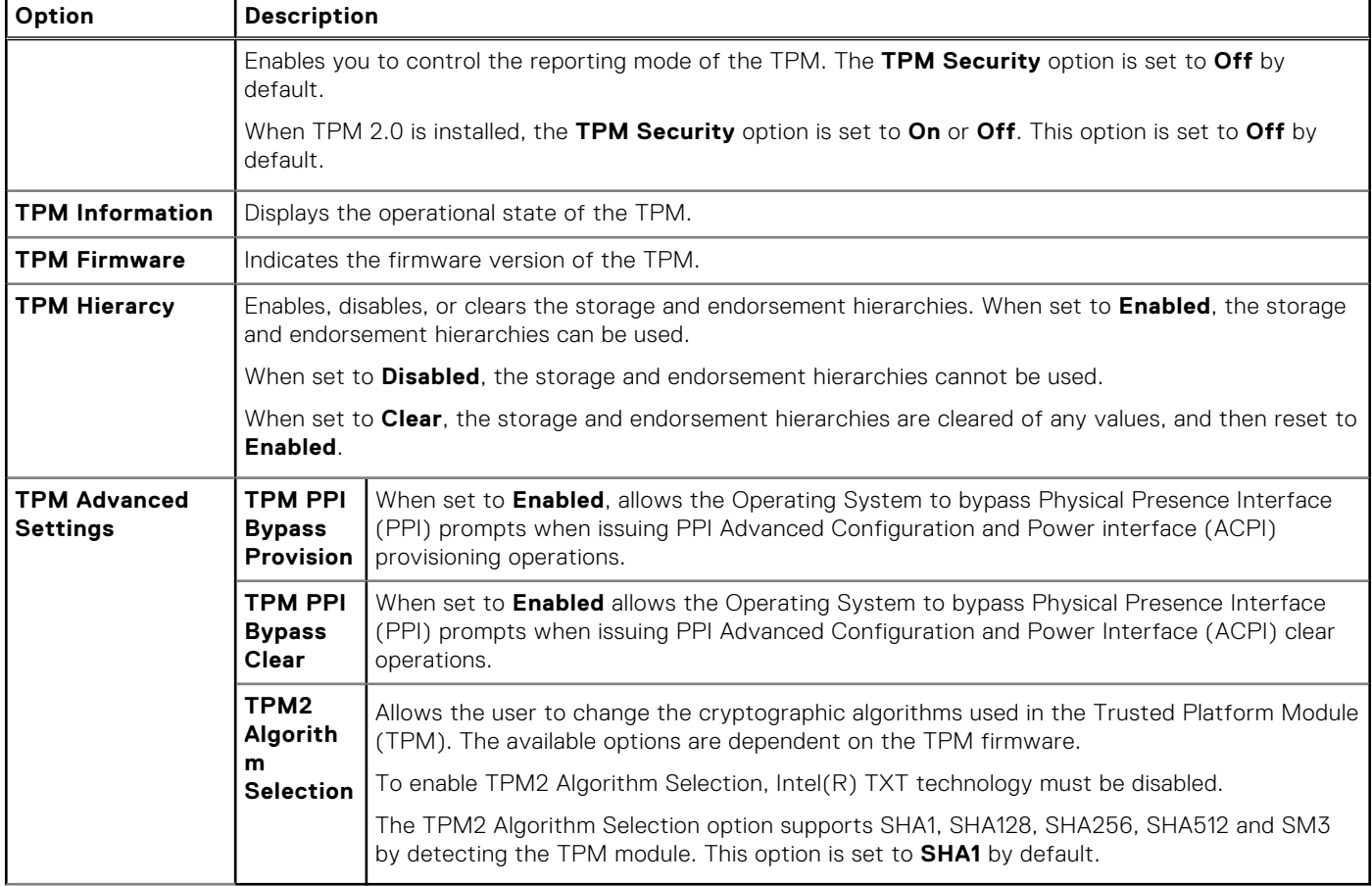

## **Table 5. System Security details**

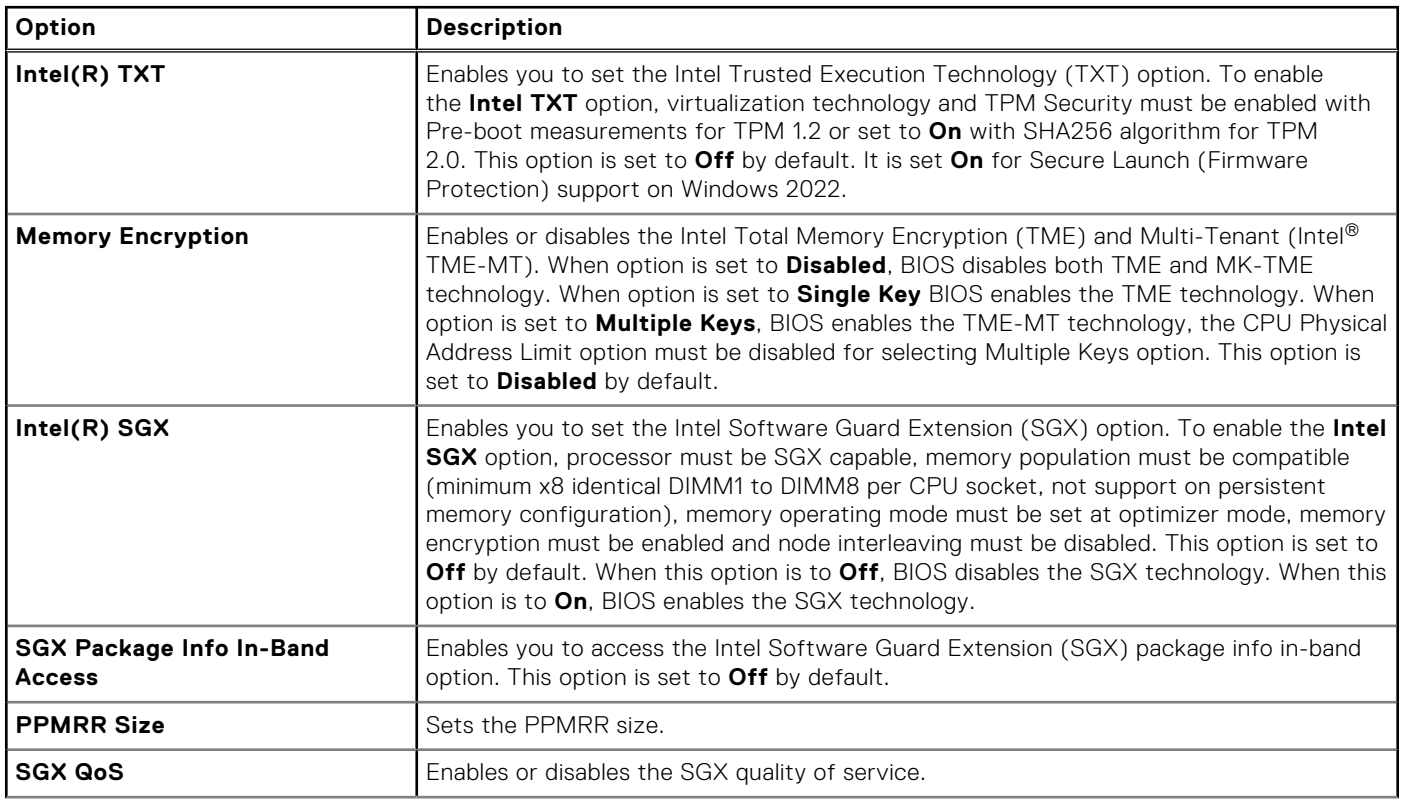

#### **Table 5. System Security details (continued)**

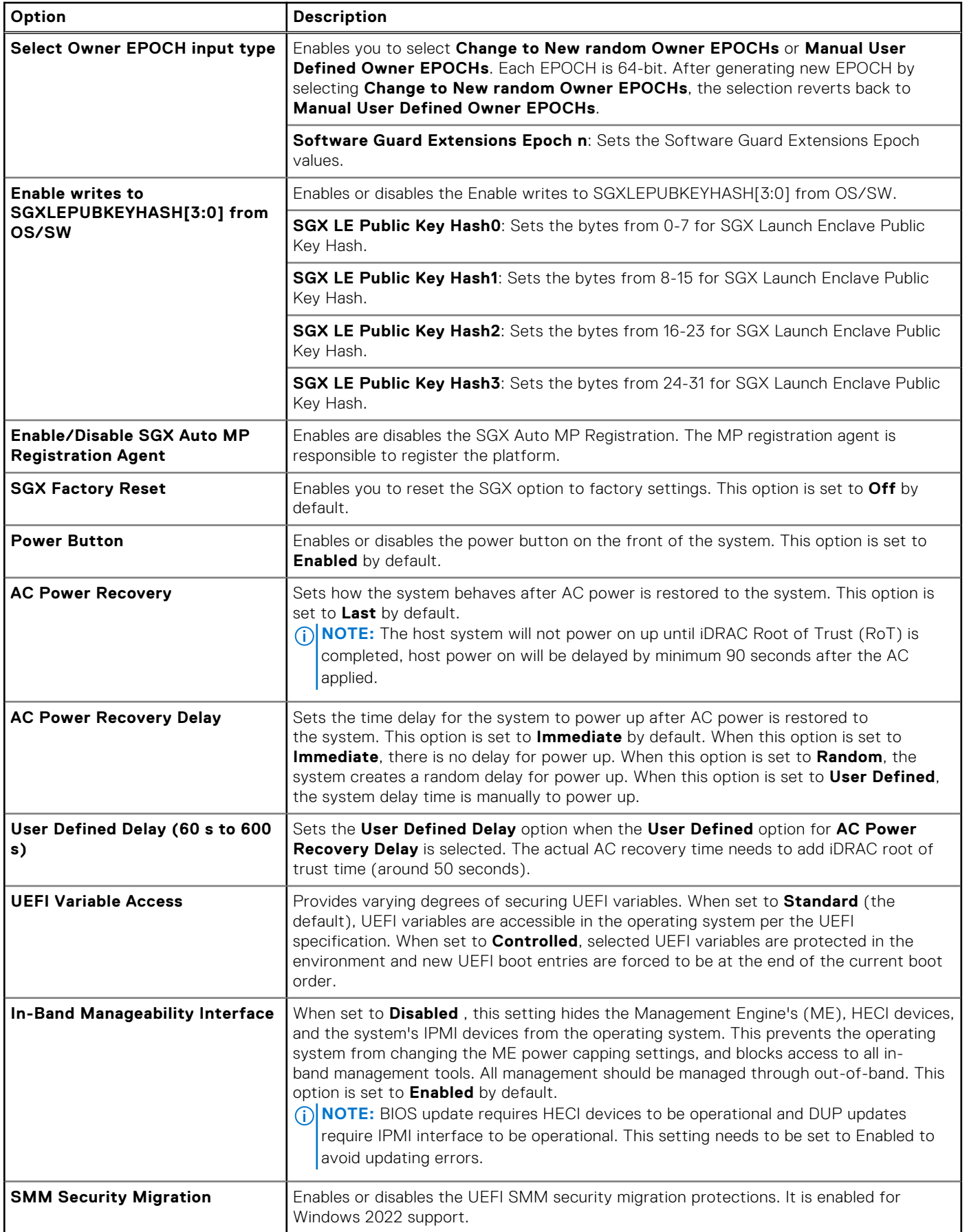

#### **Table 5. System Security details (continued)**

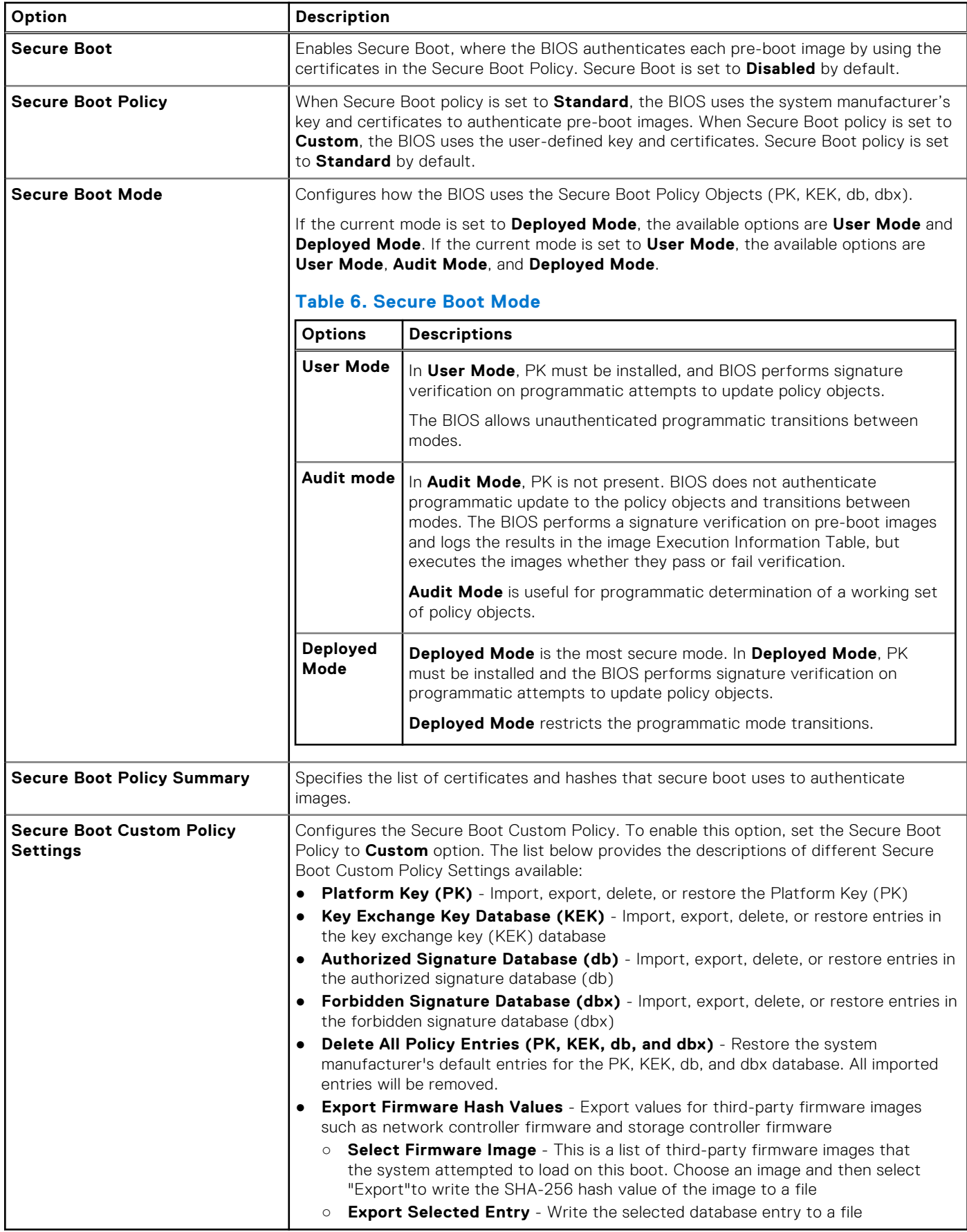

## <span id="page-9-0"></span>**Expansion card installation guidelines**

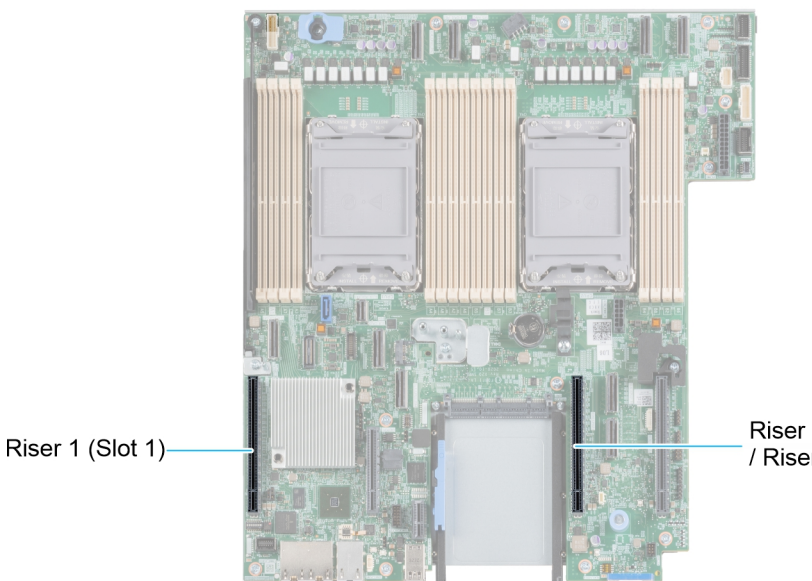

Riser 2b (Slot 2 and 3)<br>/ Riser 2a/2c (Slot 3)

#### **Figure 2. Expansion card slot connectors**

The following table describes the expansion card riser configurations:

### **Table 7. Expansion card riser configurations**

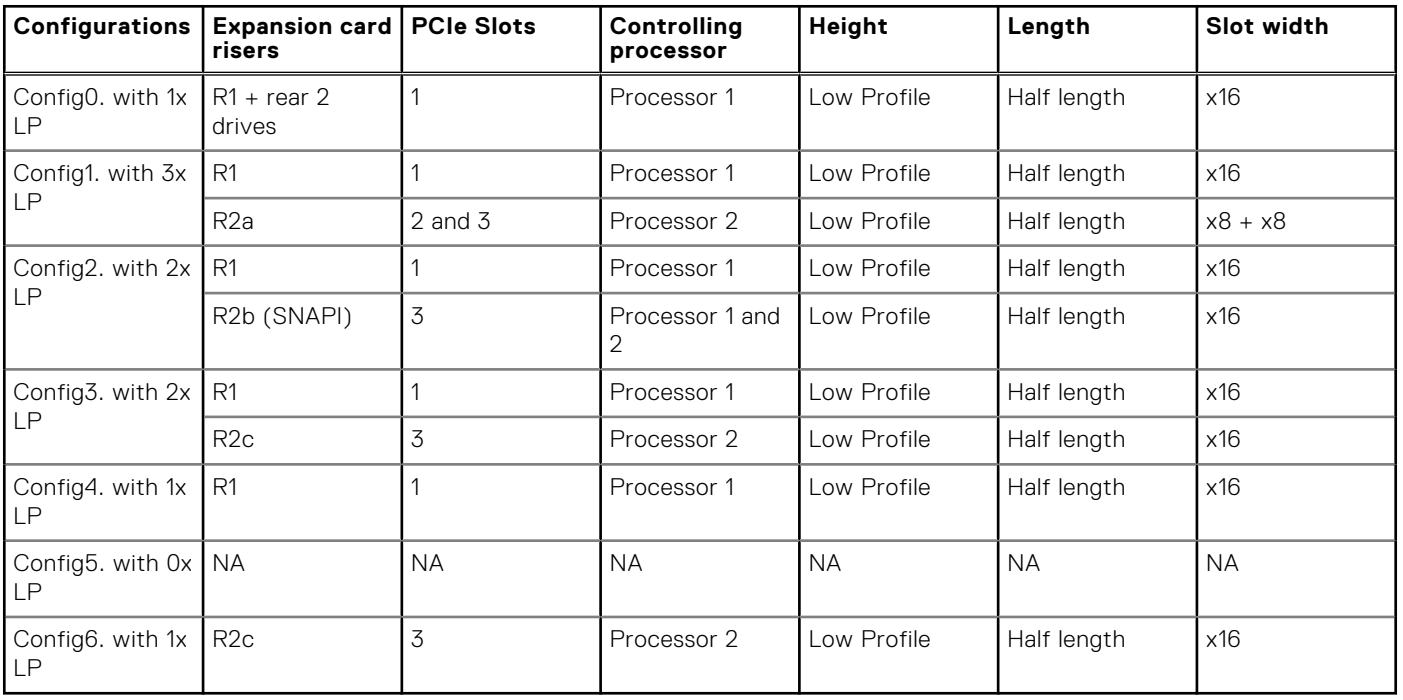

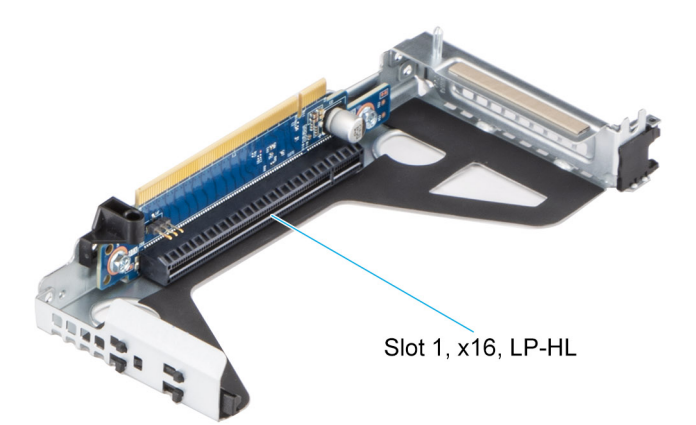

**Figure 3. Riser 1**

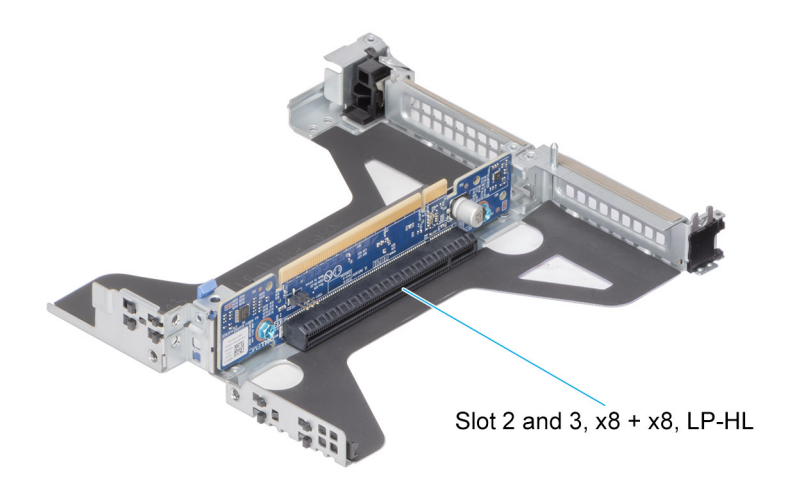

**Figure 4. Riser 2a**

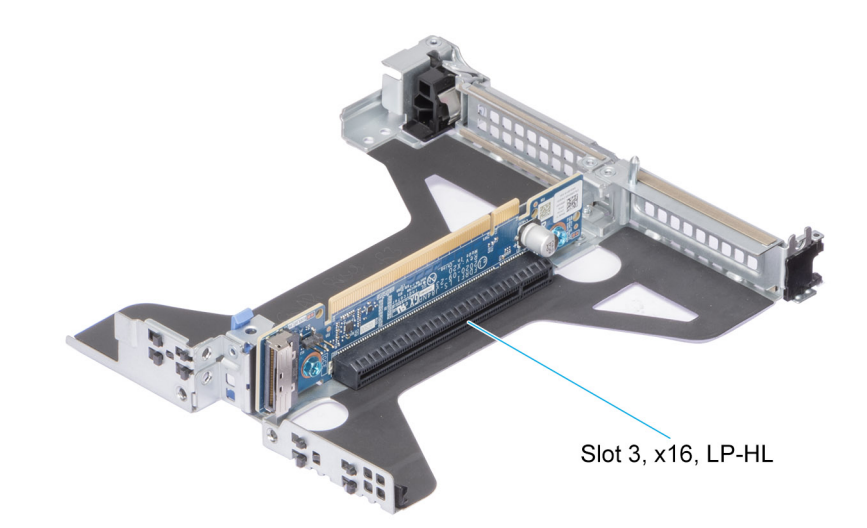

**Figure 5. Riser 2b (SNAPI)**

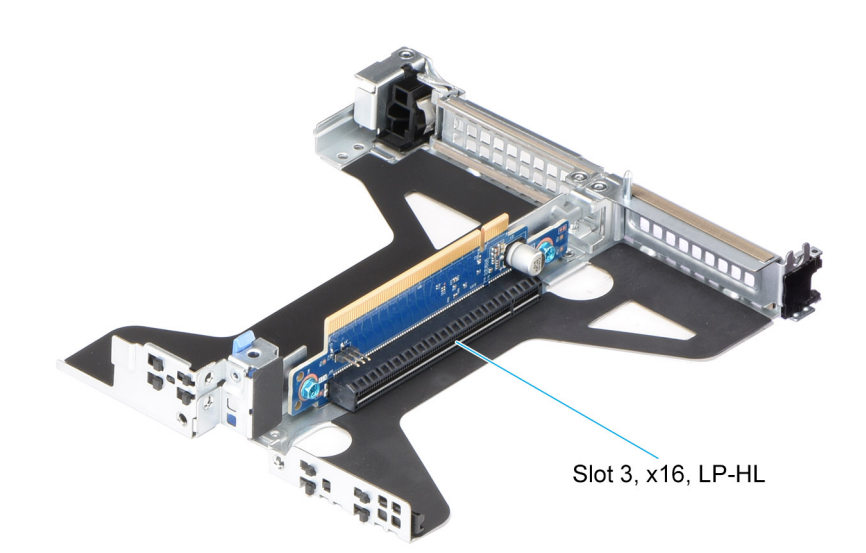

#### **Figure 6. Riser 2c**

**NOTE:** The expansion-card slots are not hot-swappable.

The following table provides guidelines for installing expansion cards to ensure proper cooling and mechanical fit. The expansion cards with the highest priority should be installed first using the slot priority indicated. All the other expansion cards should be installed in the card priority and slot priority order.

#### **Table 8. Configuration 0: R1**

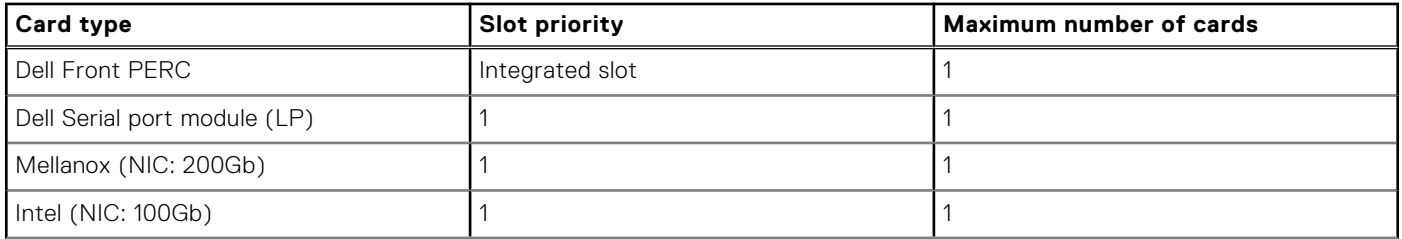

## **Table 8. Configuration 0: R1 (continued)**

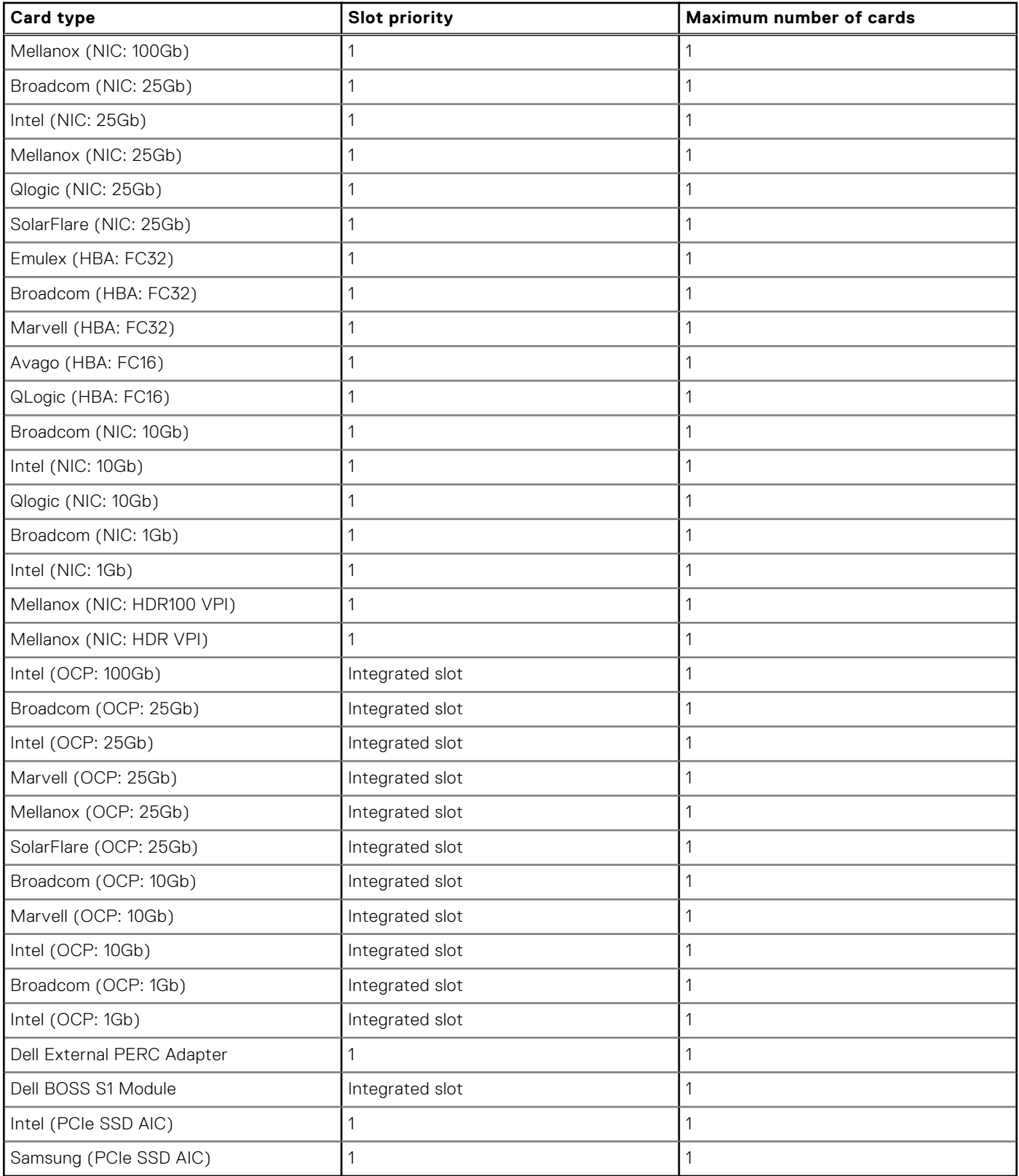

## **Table 9. Configuration 1: R1+R2a**

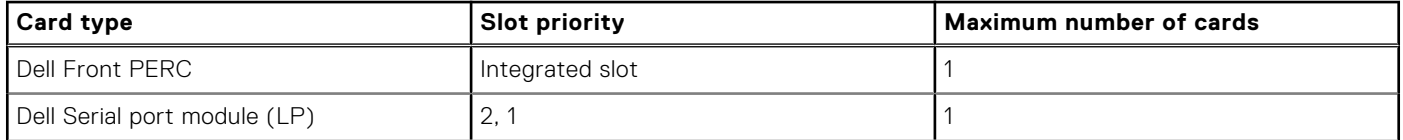

## **Table 9. Configuration 1: R1+R2a (continued)**

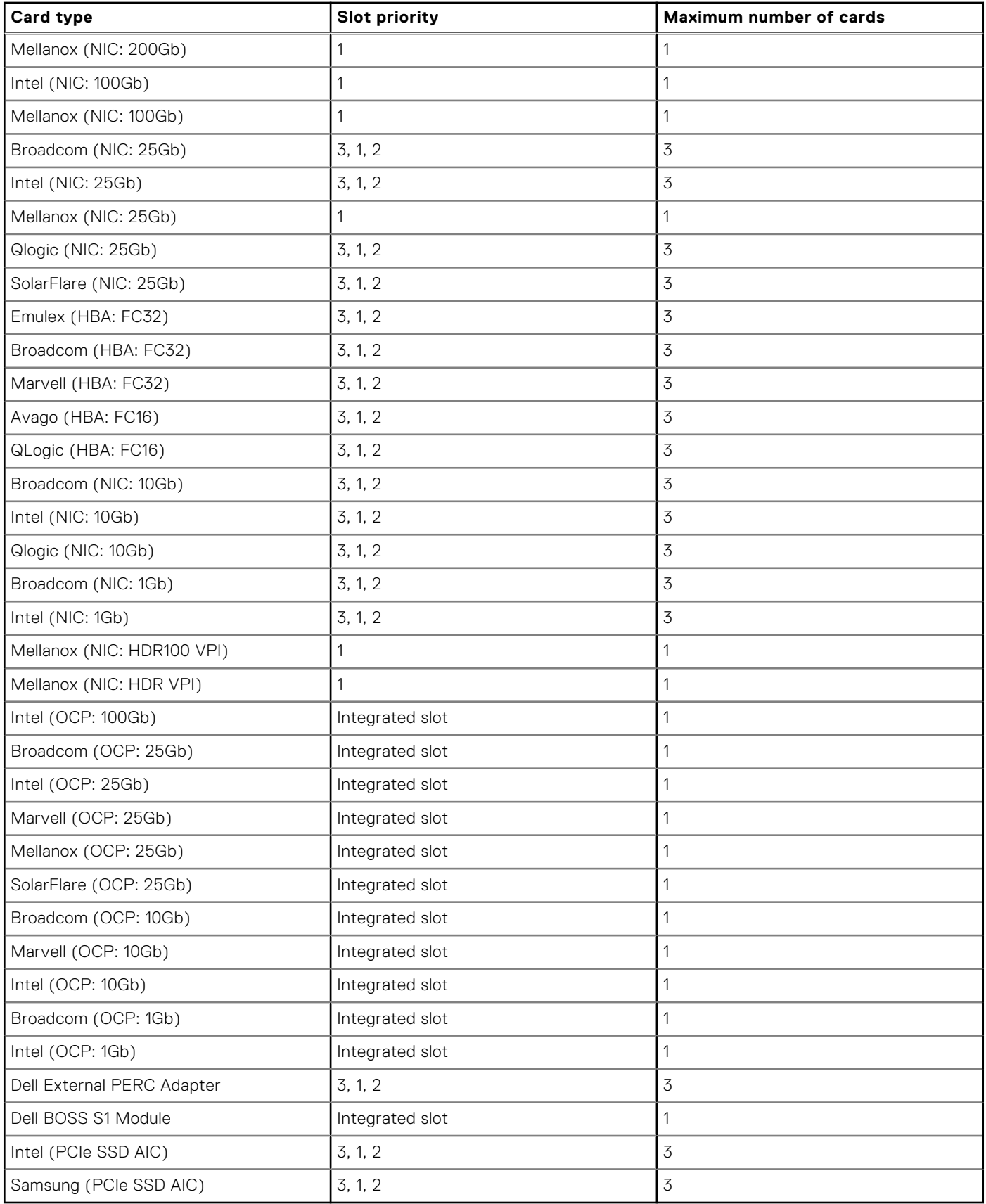

### **Table 10. Configuration 2: R1+R2b**

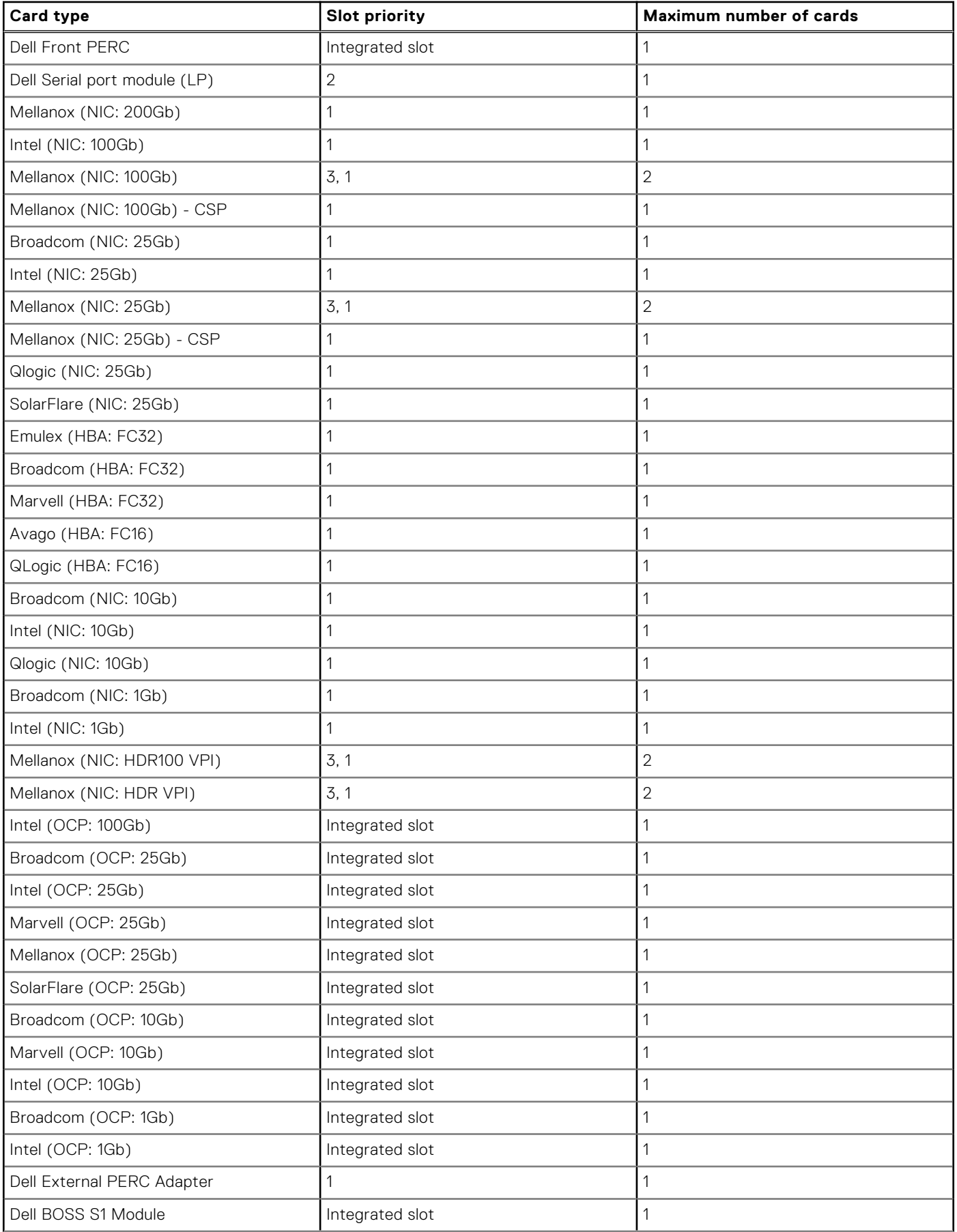

## **Table 10. Configuration 2: R1+R2b (continued)**

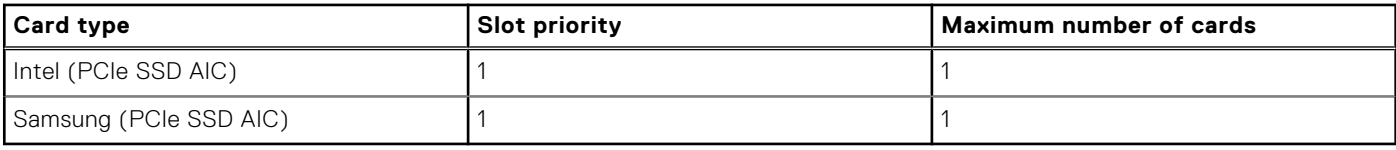

## **Table 11. Configuration 3: R1+R2c**

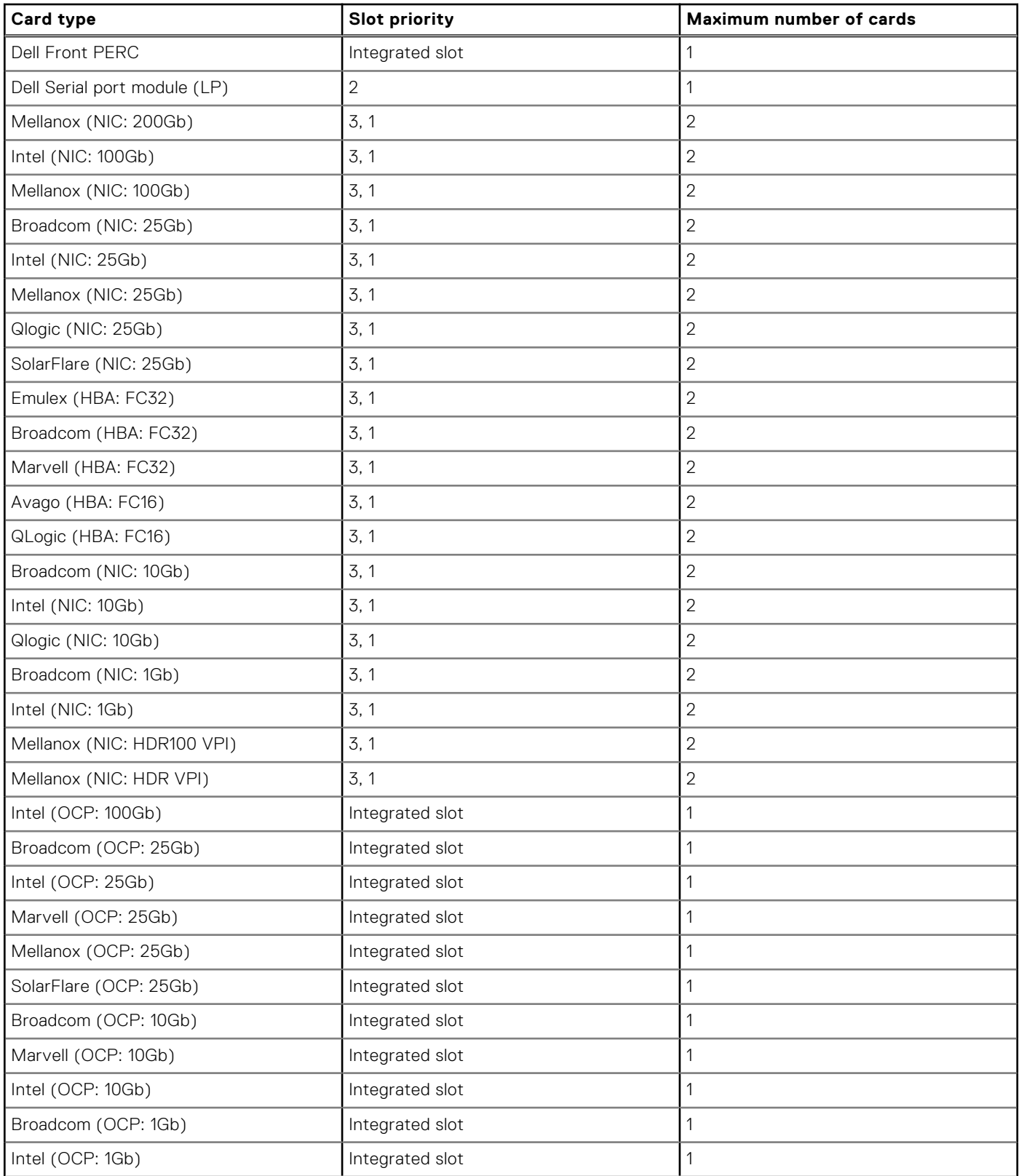

## **Table 11. Configuration 3: R1+R2c (continued)**

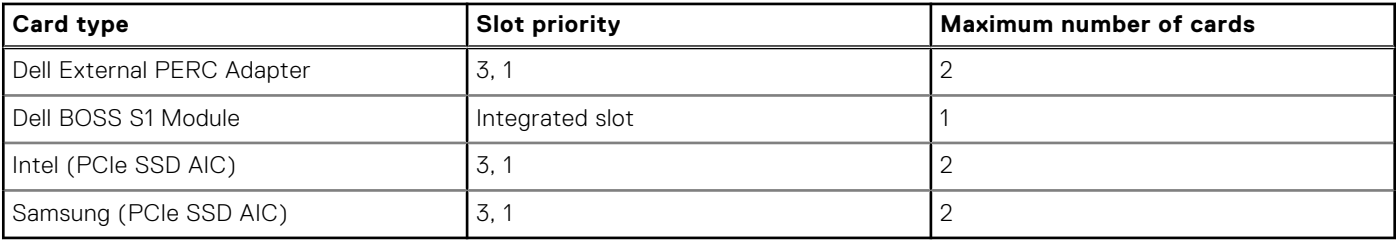

### **Table 12. Configuration 4: R1**

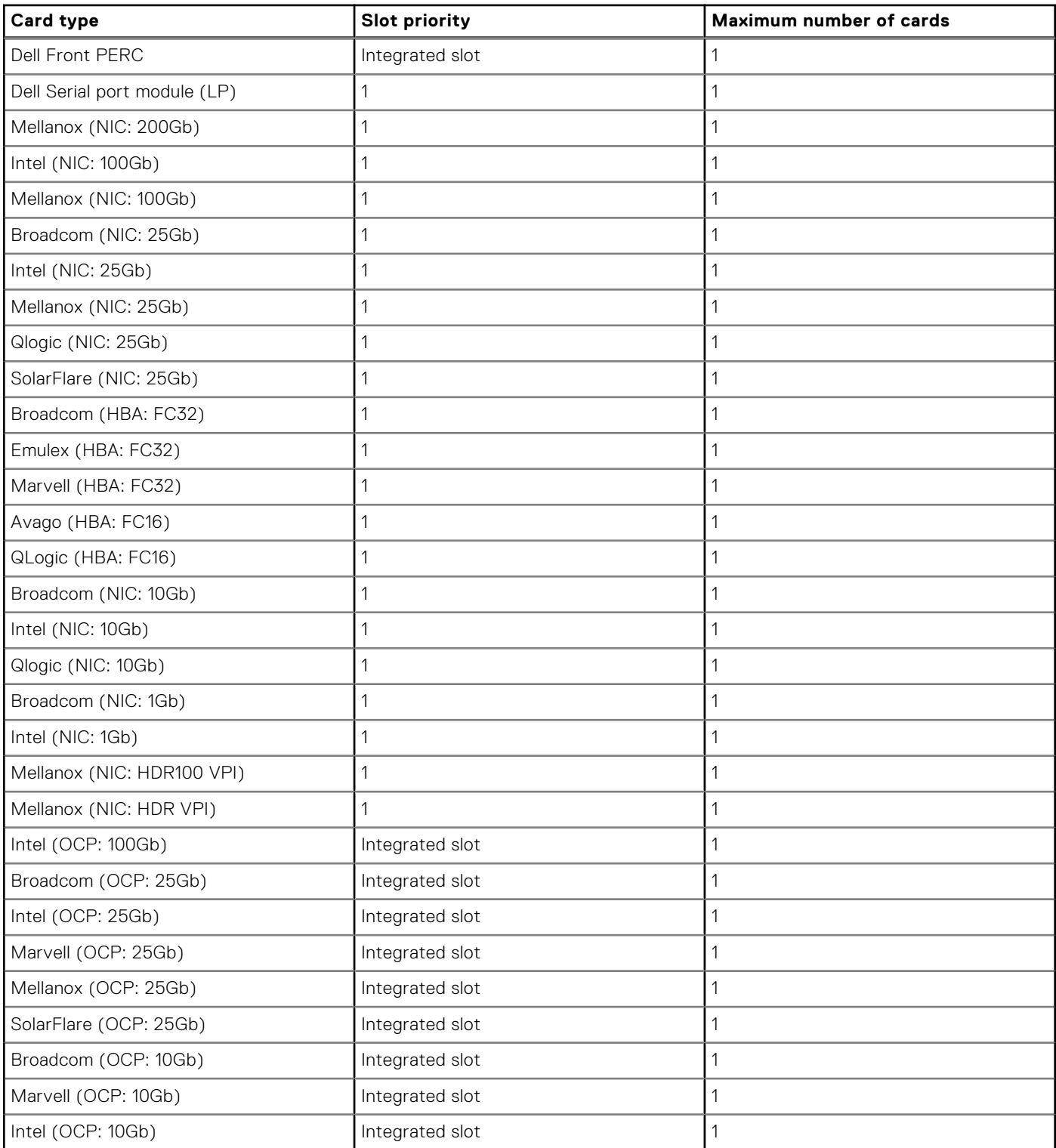

### **Table 12. Configuration 4: R1 (continued)**

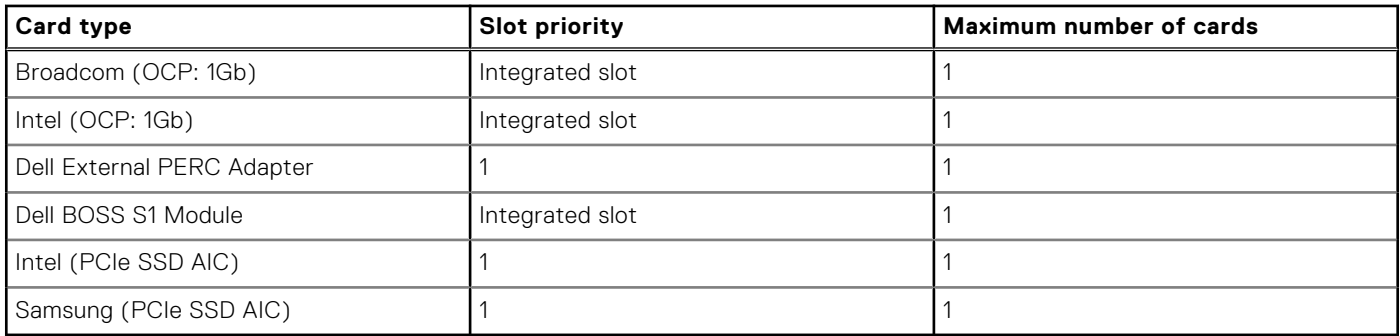

## **Table 13. Configuration 5: No Riser**

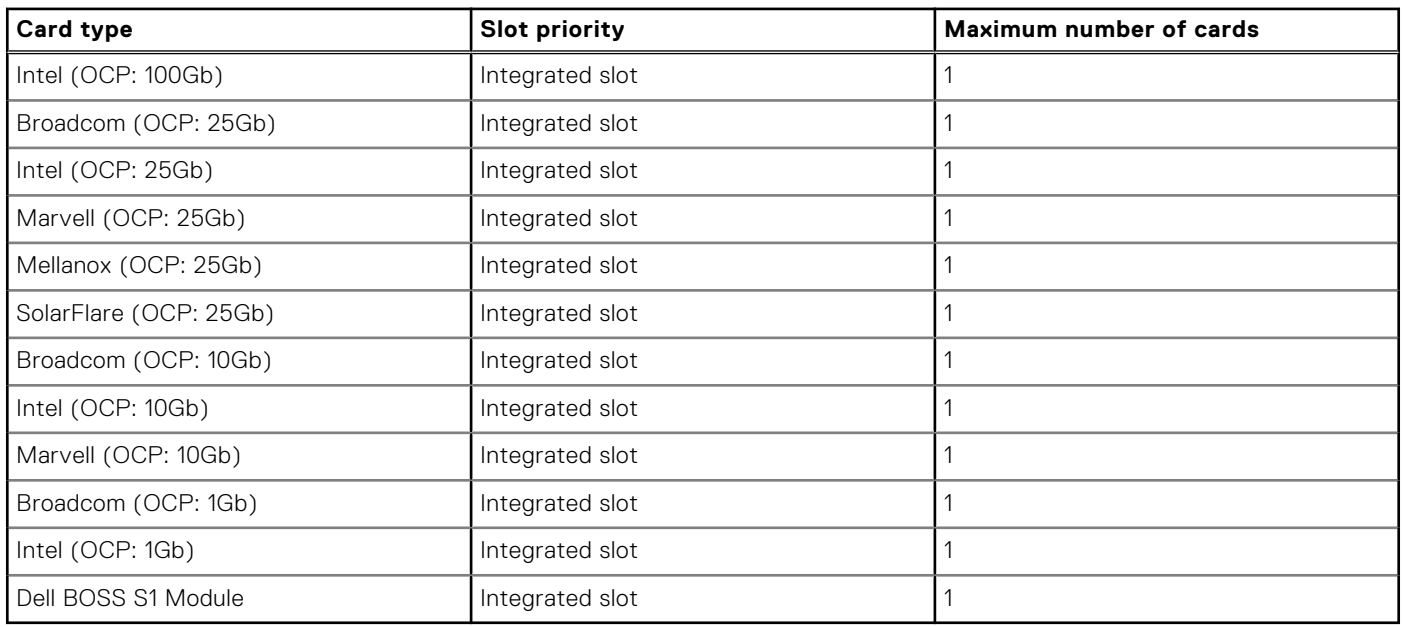

## **Table 14. Configuration 6: R2c**

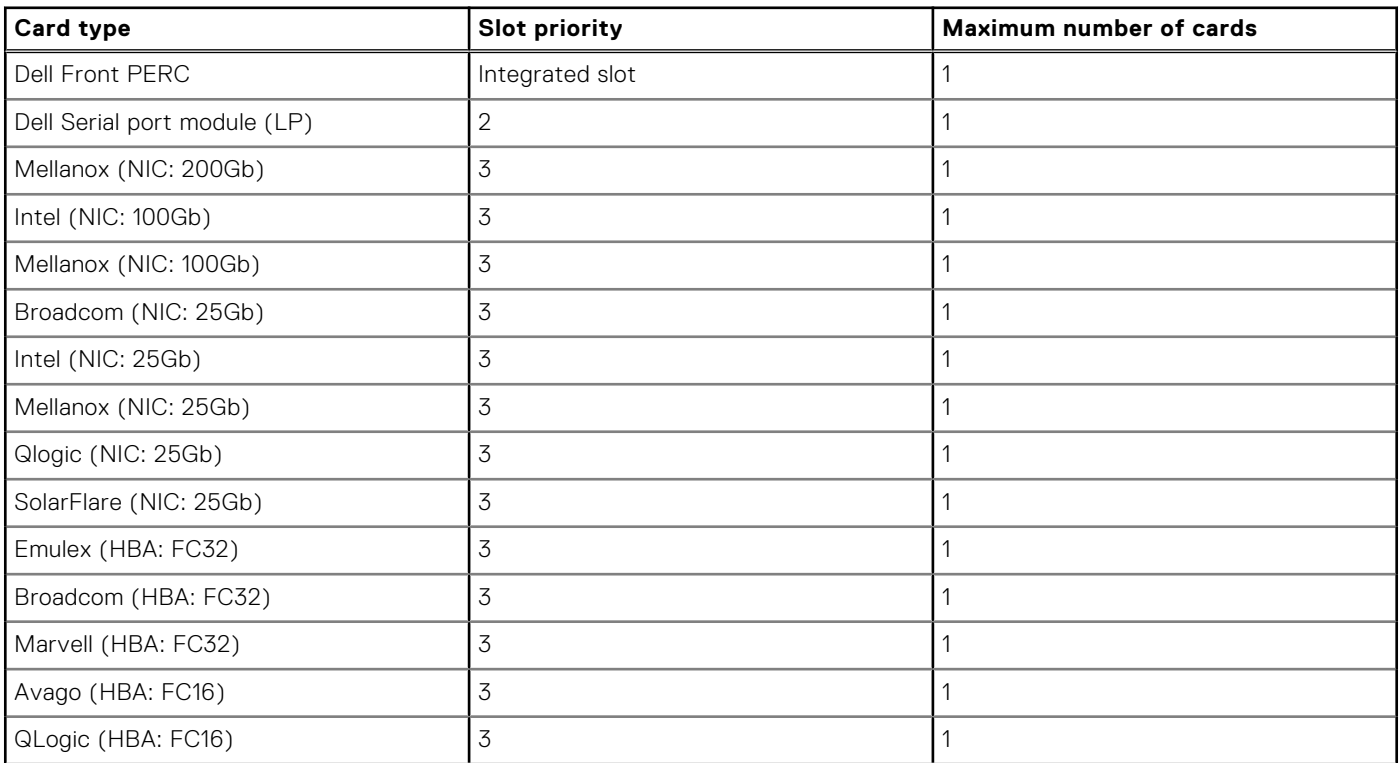

#### <span id="page-18-0"></span>**Table 14. Configuration 6: R2c (continued)**

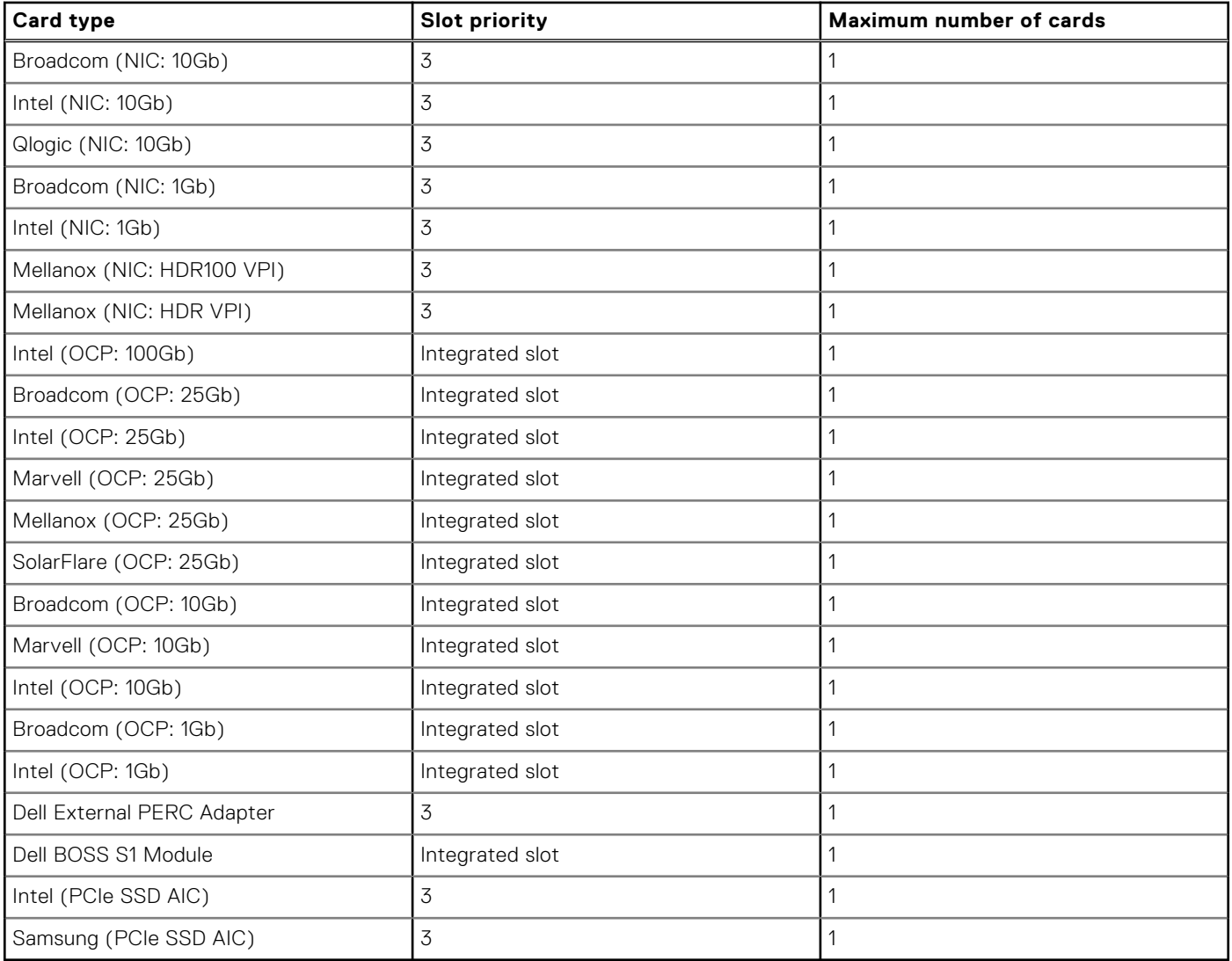

## **Minimum configuration to POST**

The components listed below are the minimum configuration to POST:

- One power supply unit
- System board
- One processor in socket processor 1
- Power Interposer Board (PIB) and cables
- One memory module (DIMM) installed in the socket A1

## **PSU specifications**

The PowerEdge R650xs system supports up to two AC or DC power supply units (PSUs).

#### **Table 15. PSU specifications**

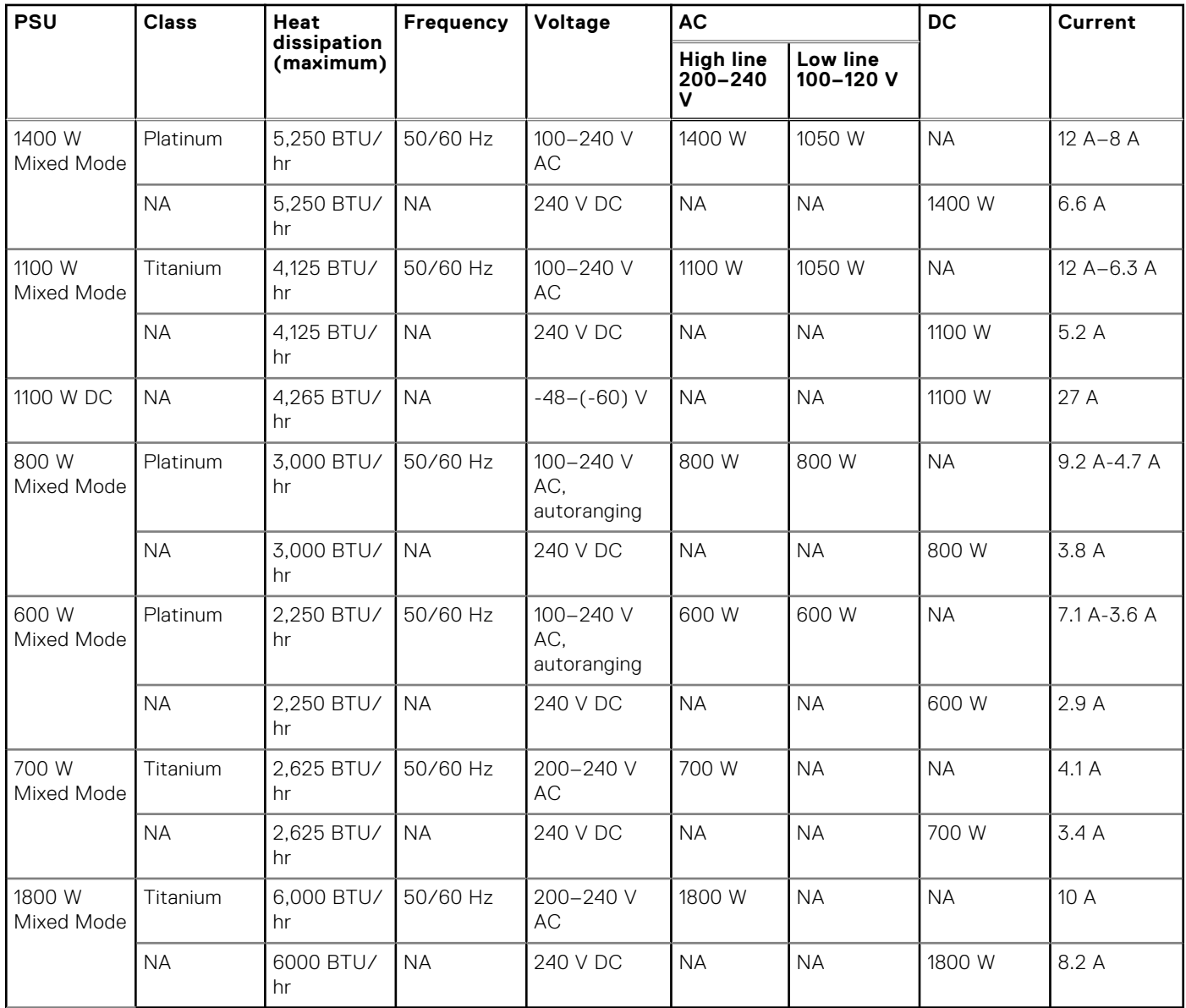

**(i)** NOTE: This system is also designed to connect to the IT power systems with a phase-to-phase voltage not exceeding 240 V.

**NOTE:** Heat dissipation is calculated using the PSU wattage rating.

**(i)** NOTE: When selecting or upgrading the system configuration, to ensure optimum power utilization, verify the system power consumption with the Dell Energy Smart Solution Advisor available at **Dell.com/ESSA**.